# FRL AUK/2023 und ÖBL/2023 – Teilnahmeantrag Förderperiode 2023 - 2027

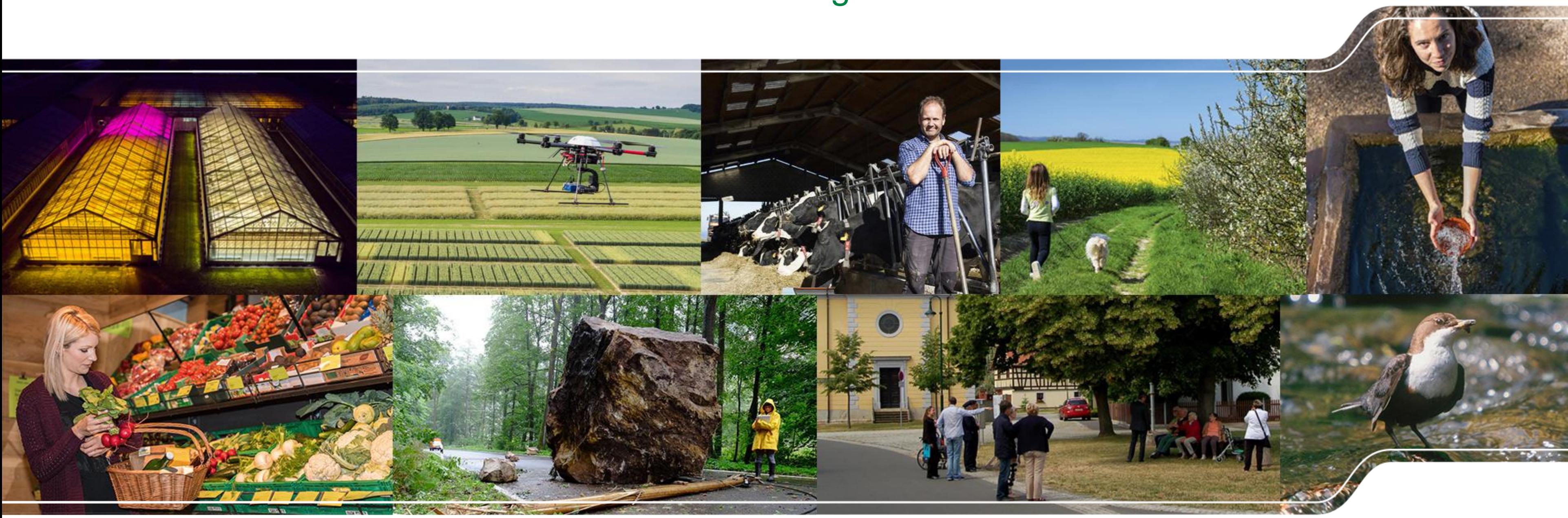

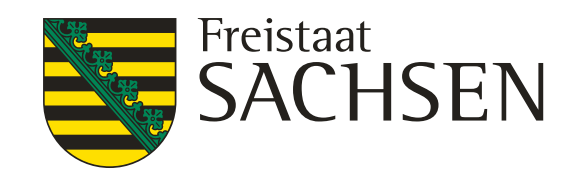

LANDESAMT FÜR UMWELT, LANDWIRTSCHAFT UND GEOLOGIE

LANDESAMT FÜR UMWELT, LANDWIRTSCHAFT UND GEOLOGIE

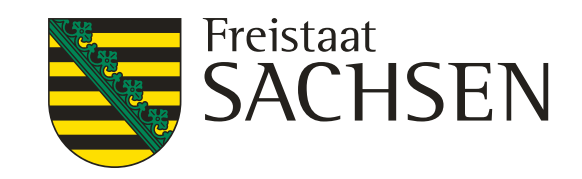

### FRL AUK/2023 und ÖBL/2023 – Teilnahmeantrag

### Antragsverfahren

- zukünftig Antragsjahr vom 01.01. bis 31.12., Beginn des ersten Antragsjahres am 01.01.2023
- Erweitertes Antragsverfahren
	- Teilnahmeantrag (einmalig)
		- ❙ einmaliger Teilnahmeantrag im Herbst vor Beginn des ersten Verpflichtungsjahres in DIANAweb, erstmalig vorauss. vom 02.11. bis 15.12.2022
		- Bescheid mit Bewilligungsumfang in Hektar je Maßnahme (AUK) und Verpflichtungszeitraum, erstmalig im Februar 2023
		- ❙ zwingende Voraussetzung für den jährlichen Auszahlungsantrag
		- ❙ verpflichtende Anlagen: Erklärung Großunternehmen (AUK, Teil B), ÖKO-Zertifikat bzw. -Kontrollvertrag (ÖBL)
	- ❙ Auszahlungsantrag (jährlich)
		- **I** wie bisher im Rahmen Sammelantrag bis 15.05., nur im bewilligten Umfang des vorangegangenen Teilnahmeantrages möglich
	- ❙ Erweiterungs- und Ersetzungsantrag (nach Bedarf, nur für AUK erforderlich)
		- bei Flächenerweiterung bereits bewilligter Maßnahmen oder bei neuen Maßnahmen, erstmalig im Herbst 2023

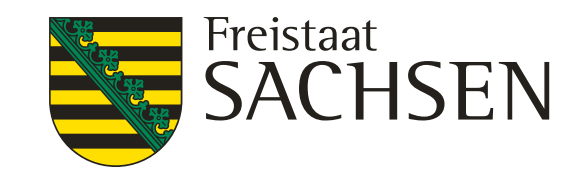

#### Am Anfang werden einzelne Funktionen noch nicht vollständig zur Verfügung stehen!

### **Aktuelles zu DIANAweb**

Bitte beachten Sie, dass DIANAweb am 02.11.2022 von 6 bis 10 Uhr wegen

- Anmeldung in DIANAweb wie bisher:
	- ❙ BNR10 + BNR15 + aktuell gültige ZID-PIN
- 

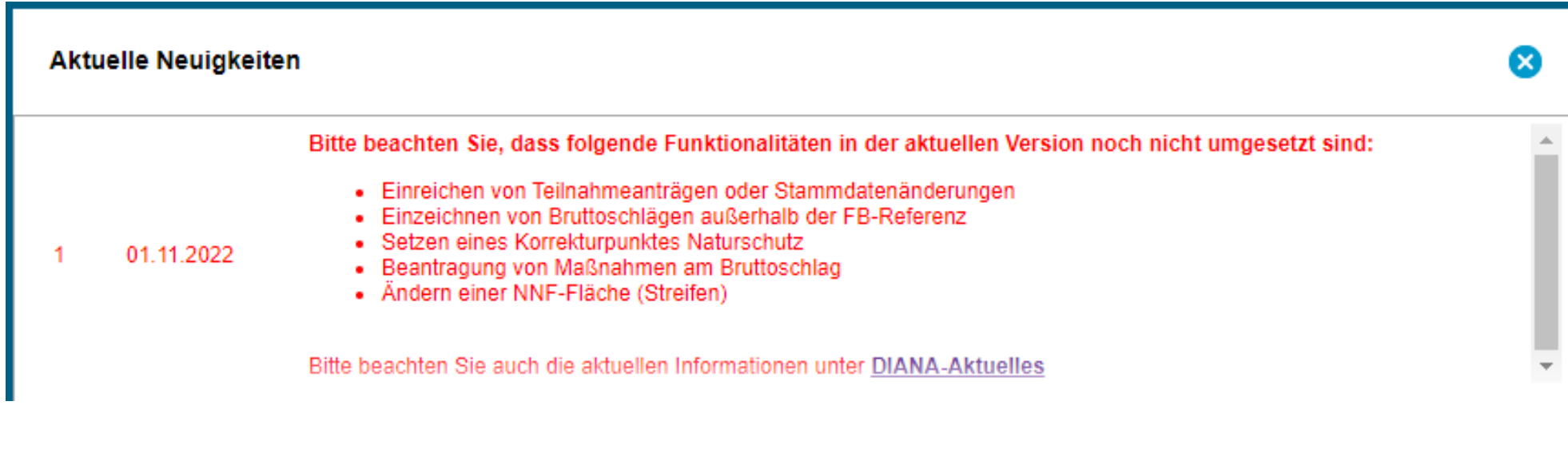

#### Bitte immer aktuelle Informationen auf der Internetseite zu DIANAweb beachten!

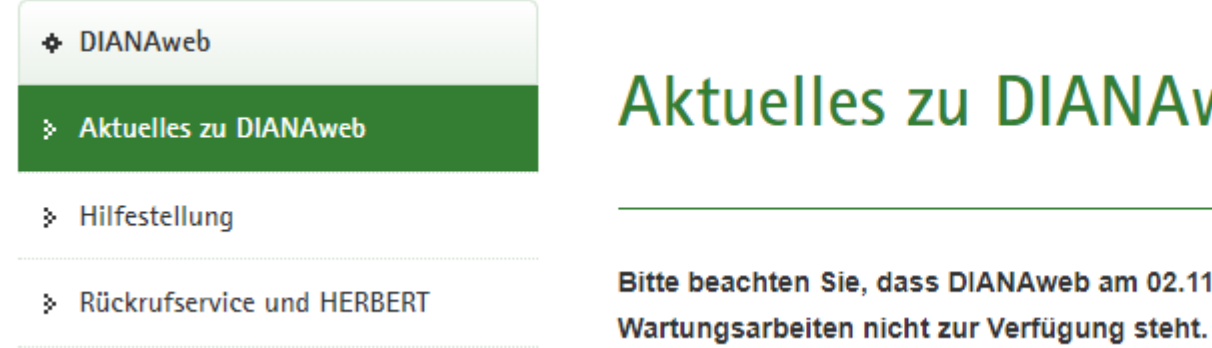

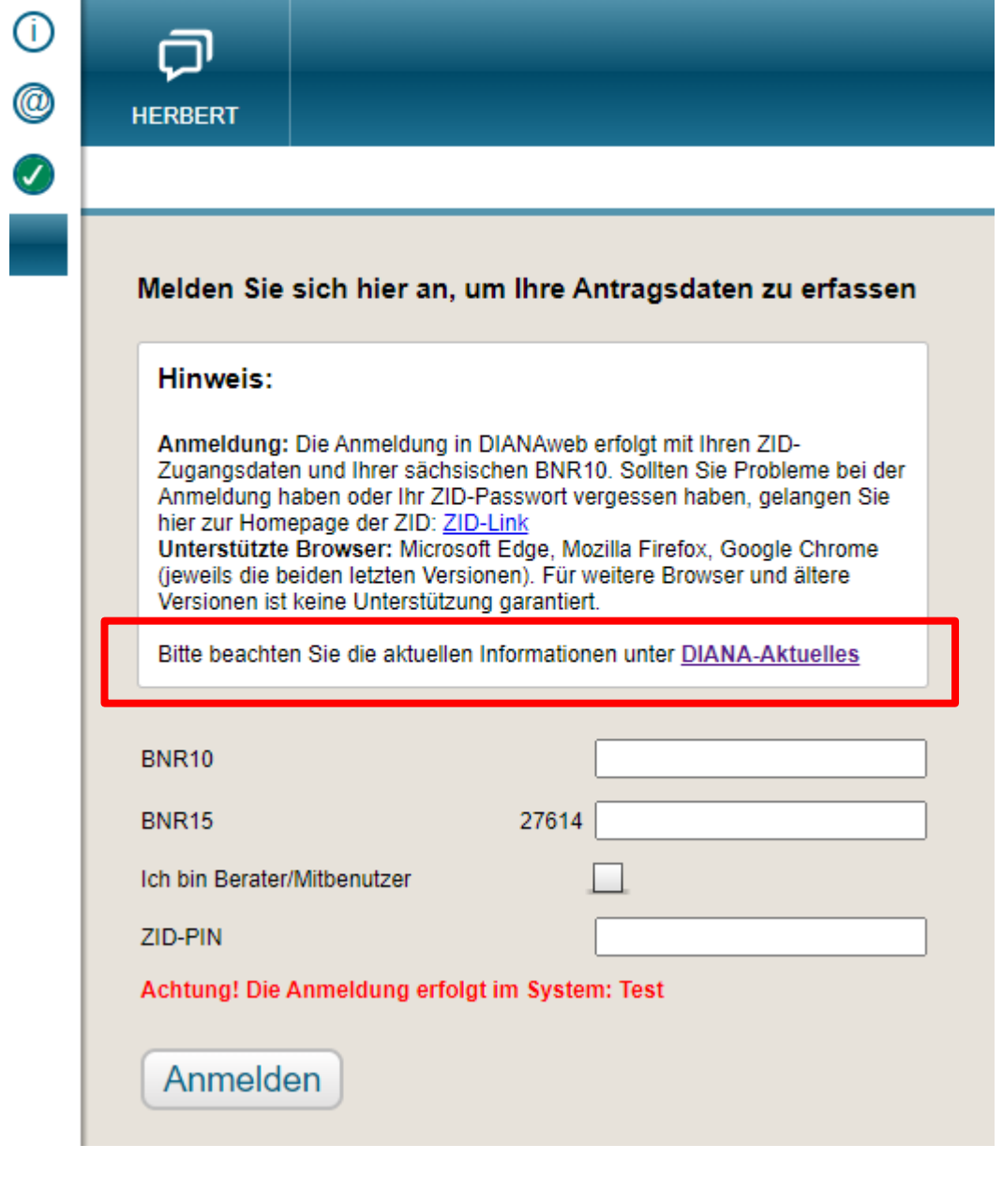

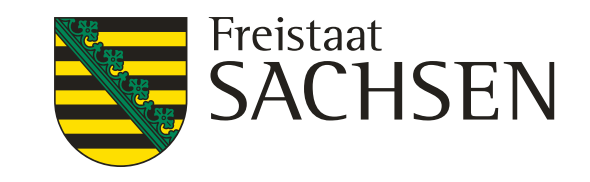

- Antrag AUK, ÖBL, TWN (= Teilnahmeantrag TnA) Freischaltung vorauss. ab 02.11.2022 Einreichen vorauss. ab E/11 bis 15.12.2022 (Ausschlussfrist) ❙ derzeit z.T. noch Programmierung und Testung!
- ❙ AUK schlagbezogen, ÖBL betriebsbezogen
- ❙ Übernahme bzw. Erfassung der Schläge und ggf. Streifen (nur AUK)
- ❙ Auswahl der gewählten Maßnahmen lt. Förderkulisse (nur AUK)
- ggf. Setzen von Korrekturpunkten Naturschutz (nur AUK)
- Beantragung AUK und/oder ÖBL im Formular Teilnahmeantrag

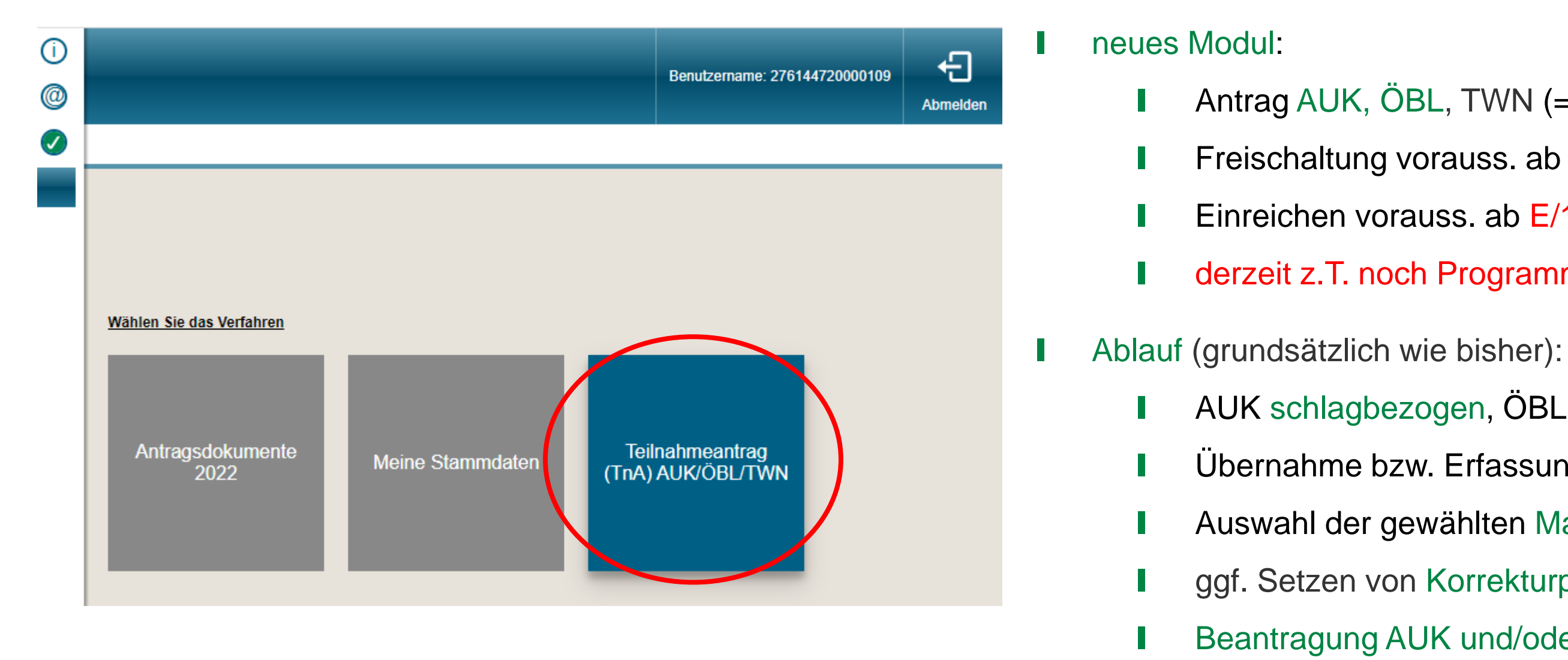

- ❙ Einreichen des Teilnahmeantrages
- ggf. erforderliche Nachweise

LANDESAMT FÜR UMWELT, LANDWIRTSCHAFT UND GEOLOGIE

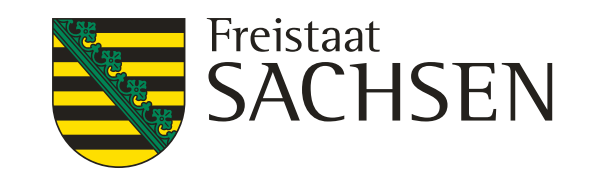

### FRL AUK/2023 und ÖBL/2023 – Teilnahmeantrag

### DIANAweb

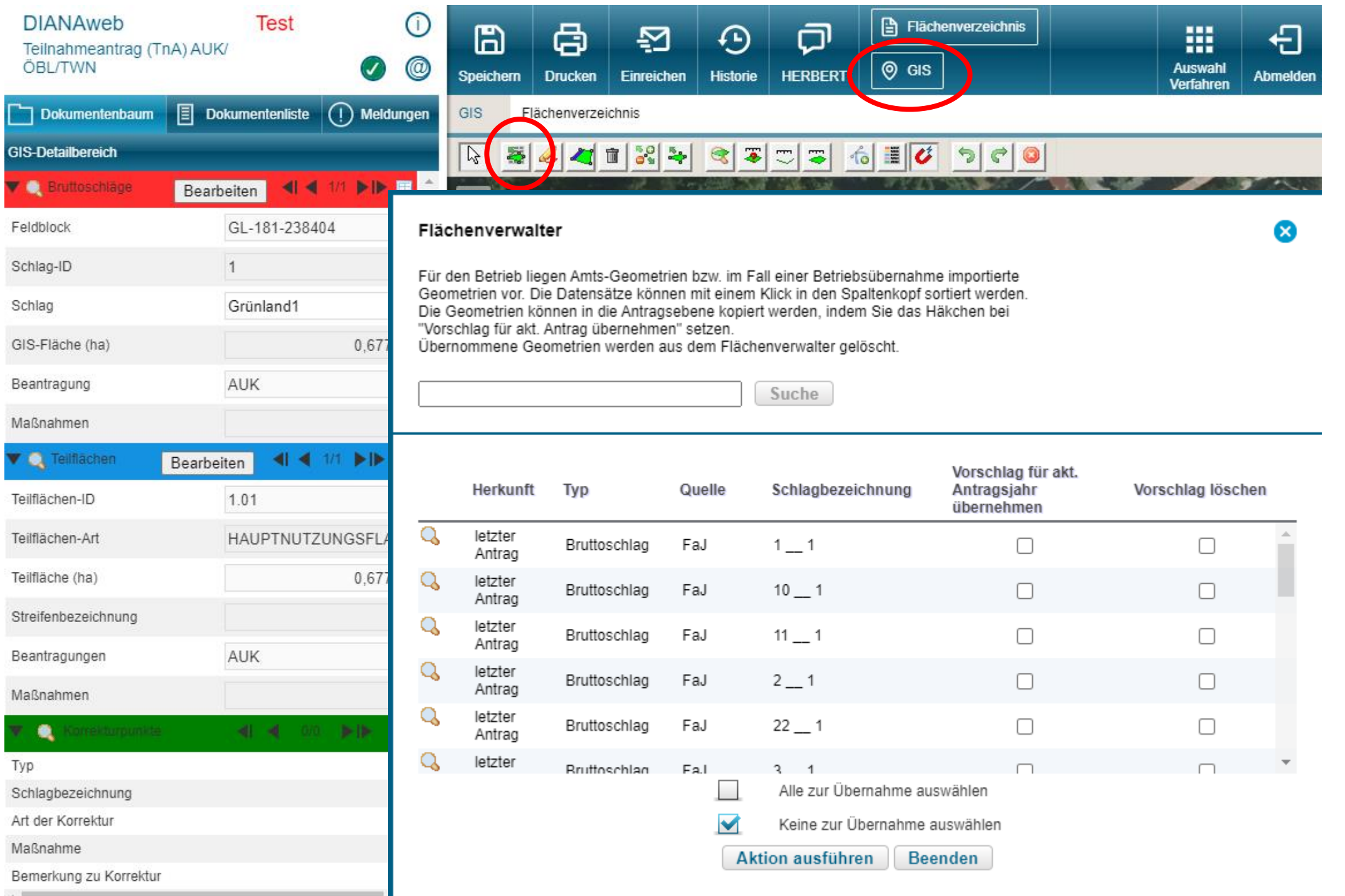

■ Übernahme der Vorjahresdaten im Flächenverwalter oder Erfassen neuer Schläge und ggf. Streifen, auch außerhalb der Feldblock-Referenz 2022 möglich

**I** neu: Umstellung von Bezeichnung "Feldstück/Schlag" auf "Schlag" (bei Übernahme automatisierte Darstellung mit Leerzeichen und Unterstrich)

Prüfung und ggf. Anpassung der Geometrien

LANDESAMT FÜR UMWELT, LANDWIRTSCHAFT UND GEOLOGIE

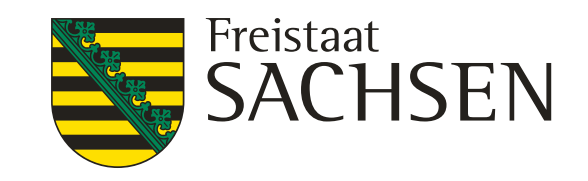

### FRL AUK/2023 und ÖBL/2023 – Teilnahmeantrag

### DIANAweb

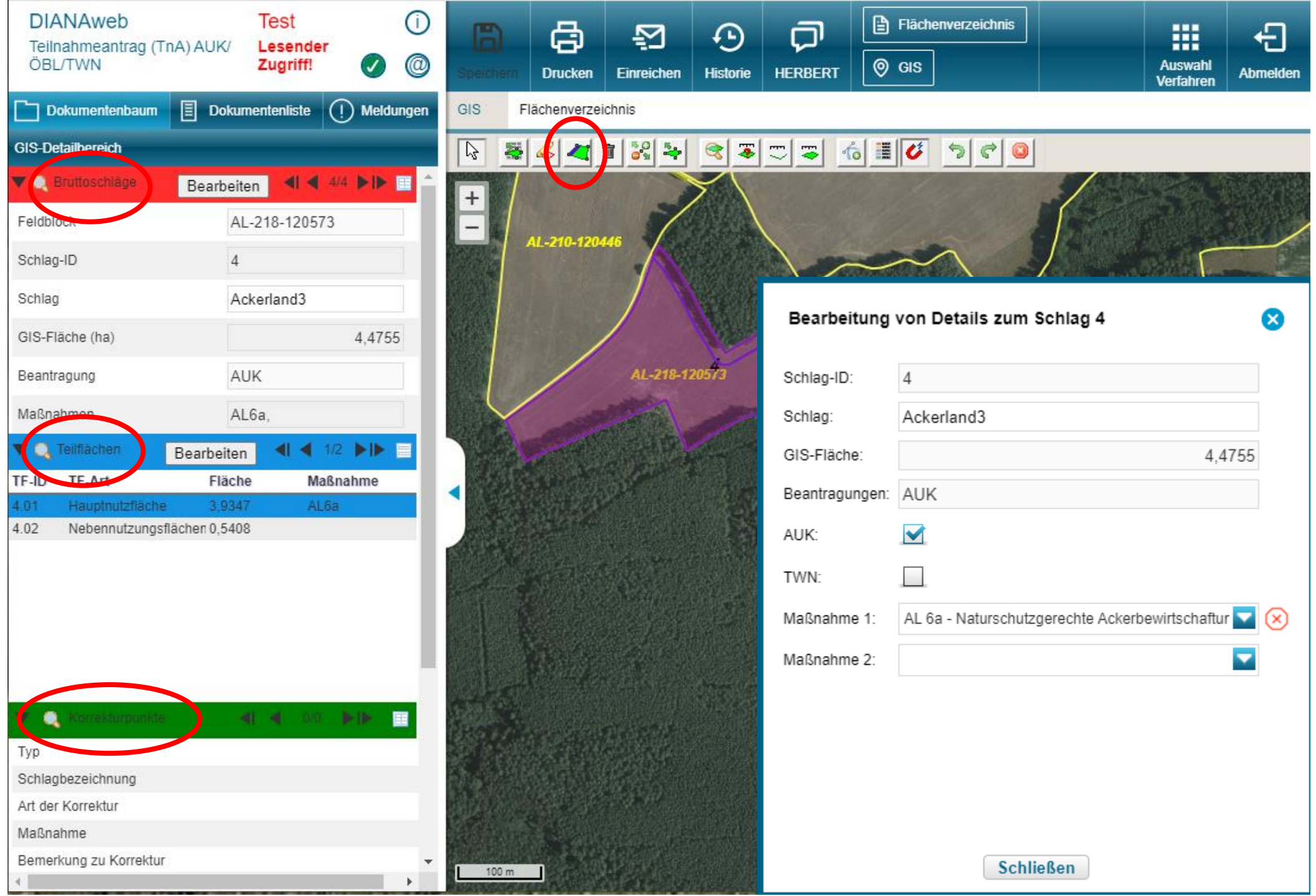

■ Auswahl der gewählten Maßnahmen It. Förderkulisse im Erfassungsdialog, Förderkulisse auch für neue Feldblöcke und Feldblock-Erweiterungen vorhanden

■ Korrekturpunkt Naturschutz für Anpassung der Förderkulisse GL (Geometrien, Maßnahmen), ggf. wirksam für Herbst 2023 (Erweiterungsantrag)

❙ Nutzungscode ist im TnA noch nicht anzugeben!

neu: Werkzeug "NNF-Fläche einzeichnen" (Streifen im Bruttoschlag)

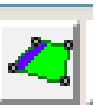

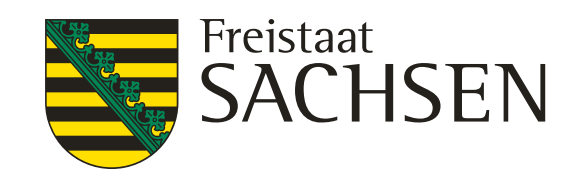

### FRL AUK/2023 und ÖBL/2023 – Teilnahmeantrag

Umstellung auf Gesamtparzellenmodell – Grundlage für die neue Flächenförderung

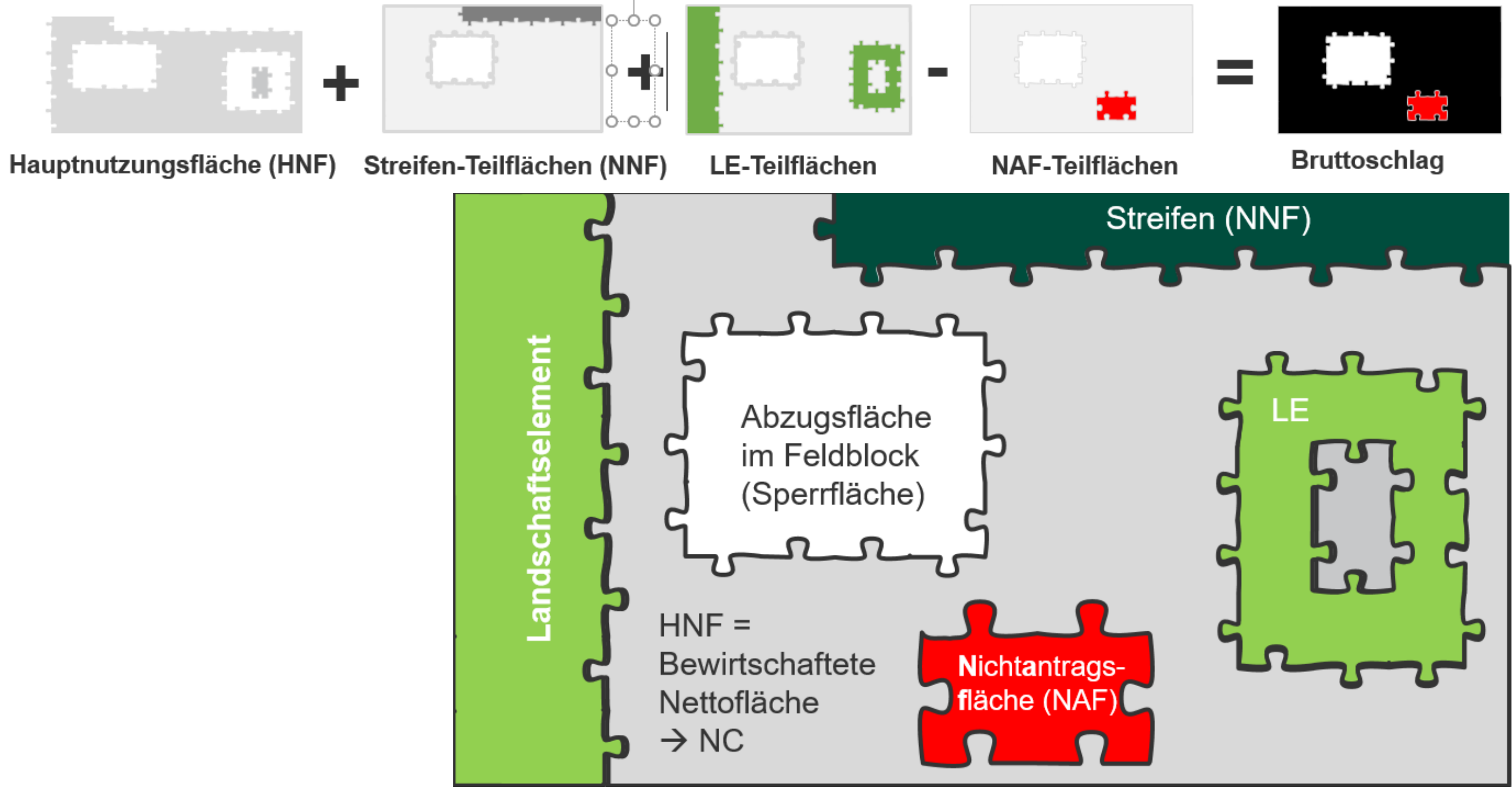

- Bruttoschlag: beinhaltet folgende Teilflächenarten:
- HNF Hauptnutzungsfläche (z.B. Hafer – AL6a)
- NNF Streifen-Teilflächen (z.B. Ackerrandstreifen – AL7)
- LE-Teilflächen  $(z.B. Hecke-,erbt" AL6a)$
- NAF Nichtantragsflächen (z.B. Ablagerung) (im TnA noch nicht anzugeben)

LANDESAMT FÜR UMWELT, LANDWIRTSCHAFT UND GEOLOGIE

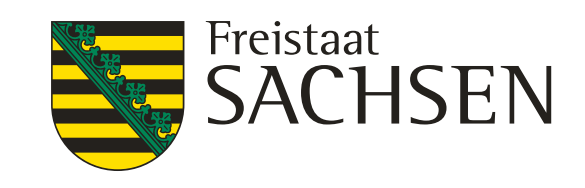

## FRL AUK/2023 und ÖBL/2023 – Teilnahmeantrag

### DIANAweb

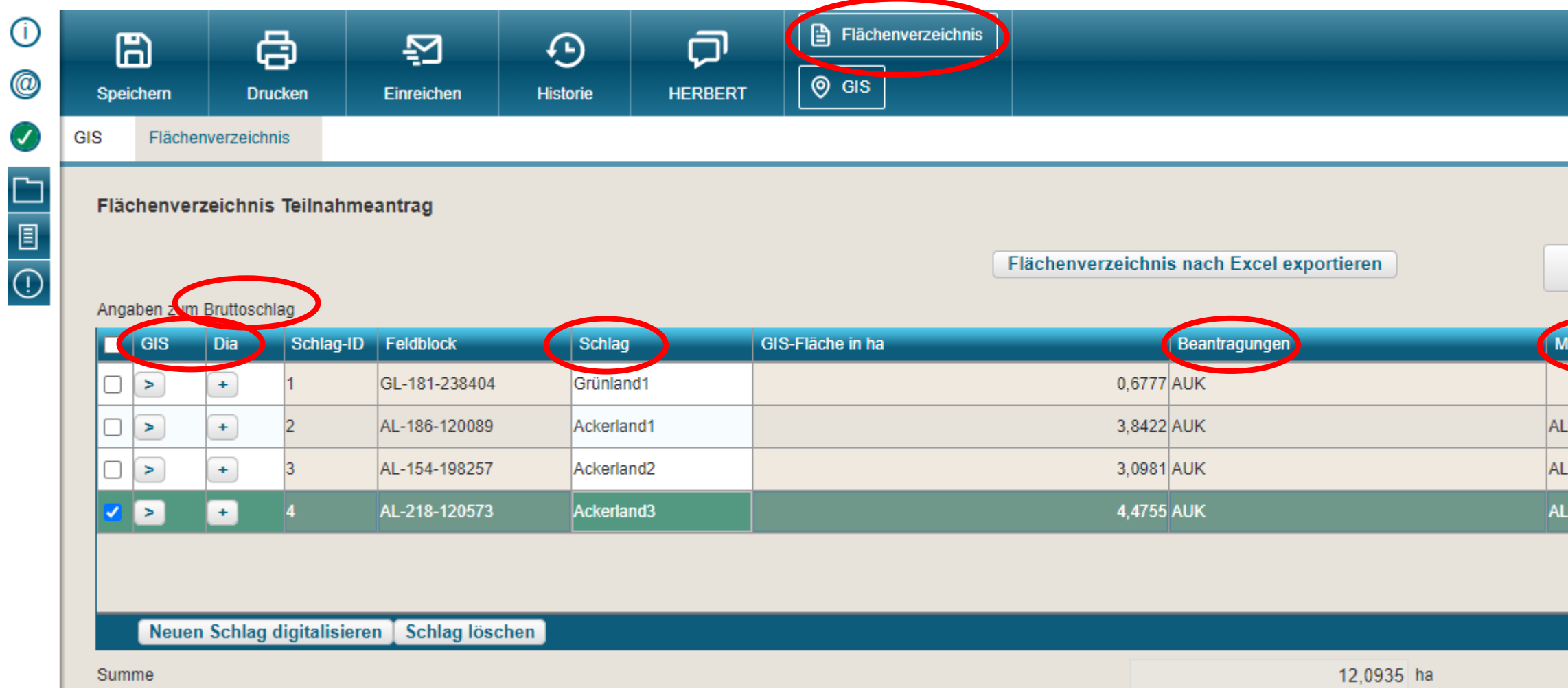

#### → maximal 2 Maßnahmen am Schlag zulässig!

- Flächenverzeichnis: enthält alle im TnA erfassten Bruttoschläge
- ❙ GIS: Bruttoschlag wird im GIS angezeigt
	- Dia: Erfassungsdialog wird geöffnet
	- Schlag: eindeutige Bezeichnung
	- Beantragungen: Anzeige AUK (oder TWN)
- Maßnahmen: Anzeige der beantragten Maßnahme bzw. Maßnahmen (Kombination)
- 2 Maßnahmen am Schlag (identische Fläche) oder
- ❙ 1 Maßnahme am Schlag und 1 Maßnahme am Streifen (Bruttofläche)

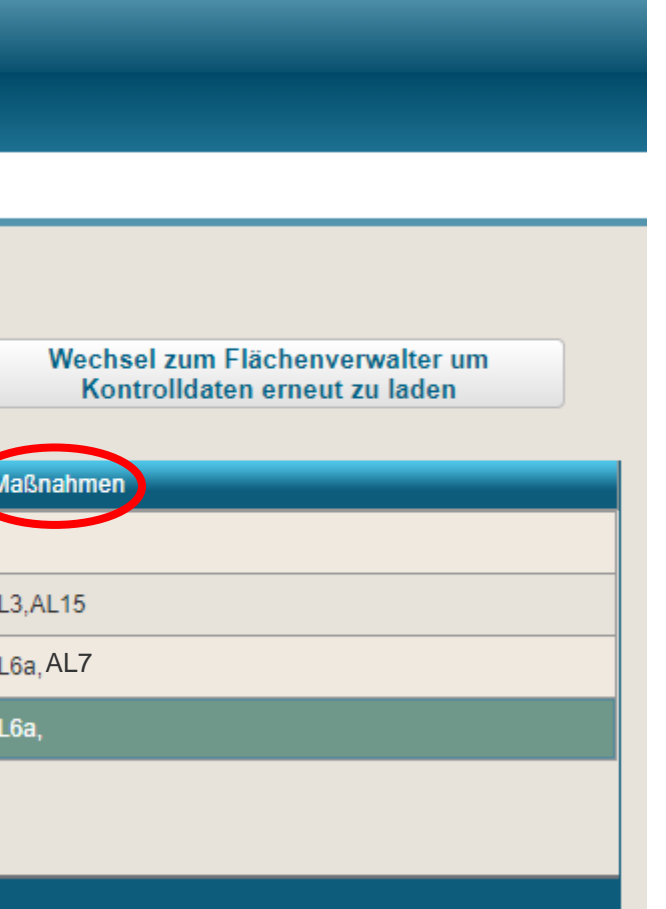

LANDESAMT FÜR UMWELT, LANDWIRTSCHAFT UND GEOLOGIE

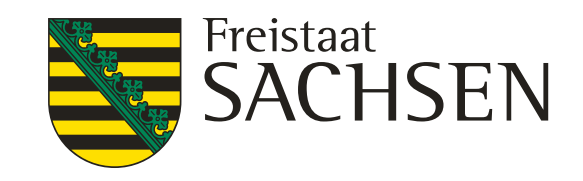

# FRL AUK/2023 und ÖBL/2023 – Teilnahmeantrag DIANAweb

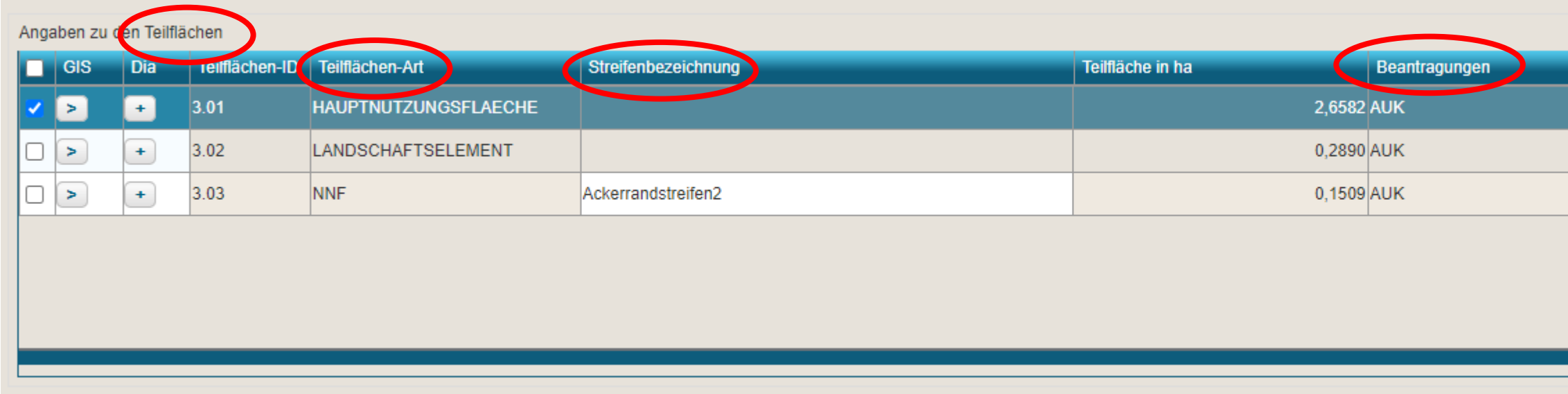

#### Teilflächen-Art:

- ❙ Hauptnutzungsfläche (HNF) - Fläche wird berechnet: GIS-Fläche Bruttoschlag abzüglich LE und Streifen (NNF) Streifen-Teilflächen (NNF) - Fläche ergibt sich aus Digitalisierung Landschaftselement (LE) - Fläche ergibt sich aus Referenz
	- "erbt" die Maßnahme vom Schlag
- Streifen-Teilflächen (NNF):
	-
	- Beantragungen:
	- Maßnahmen:

❙ Flächenverzeichnis: enthält alle im TnA erfassten Teilflächen je Bruttoschlag

Streifenbezeichnung:

vom Antragsteller zu vergeben

Anzeige AUK (oder TWN)

Anzeige der für den Streifen beantragten Maßnahme

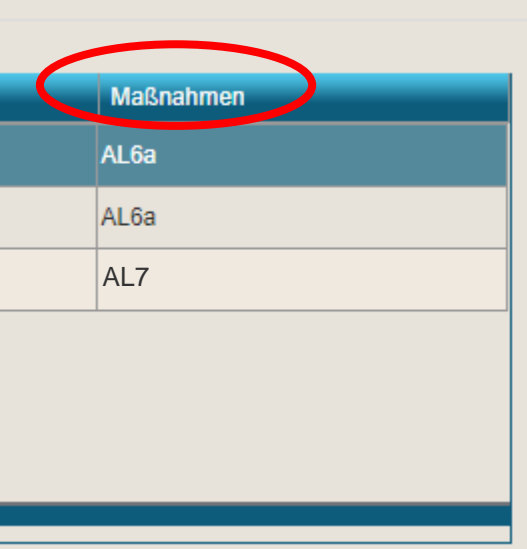

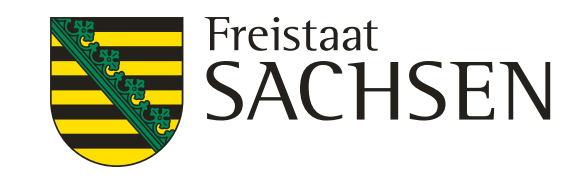

- Dokumentenbaum :
	- **Antrag** 
		- Teilnahmeantrag (Formular)
	- ❙ Flächenbezogene Angaben
	- **Zusatzinformationen**
	- **Hilfe**

### FRL AUK/2023 und ÖBL/2023 – Teilnahmeantrag

### DIANAweb

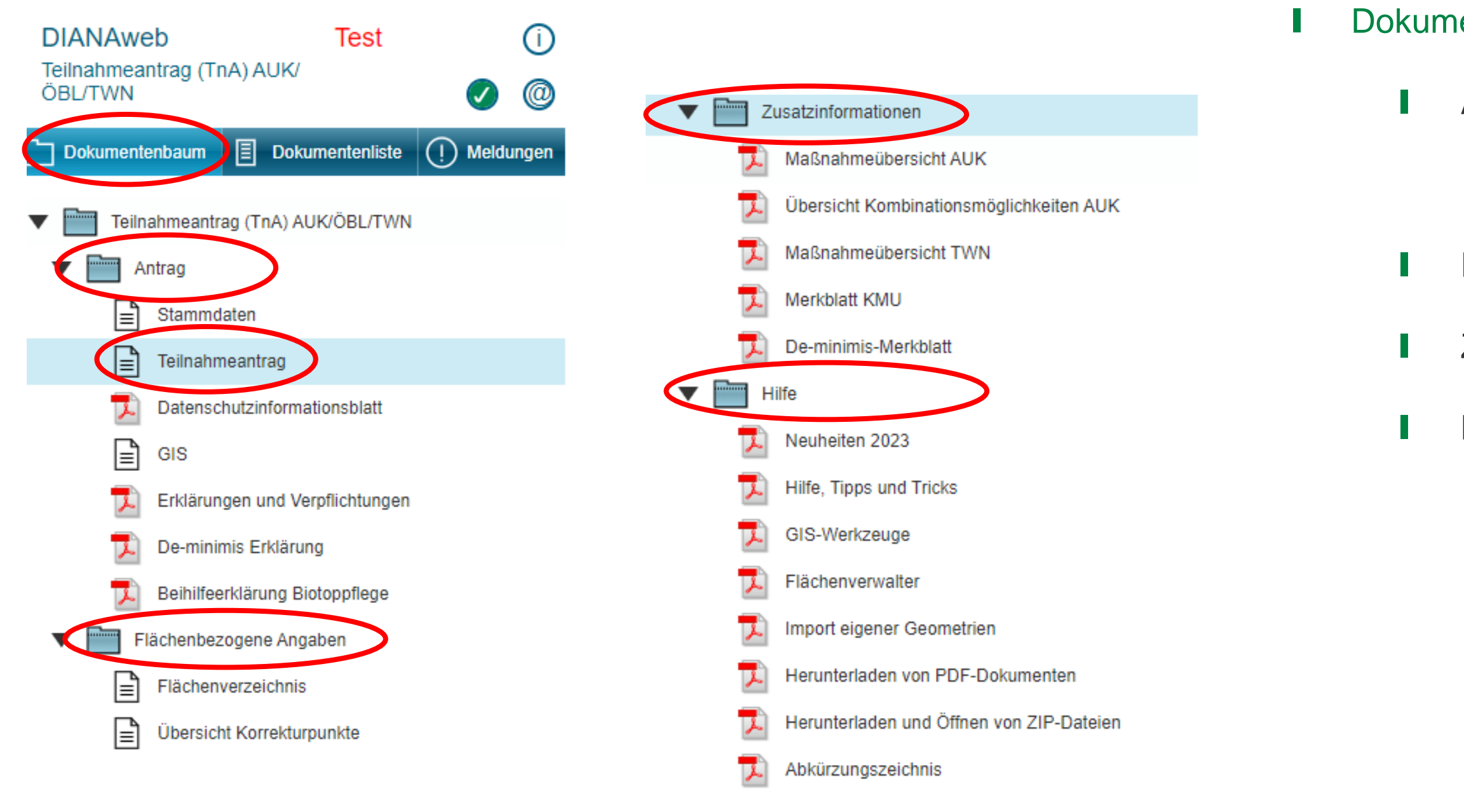

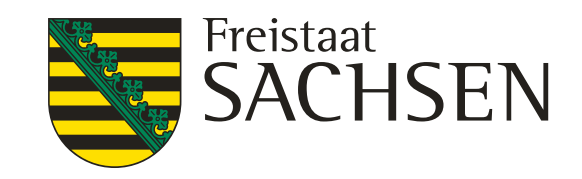

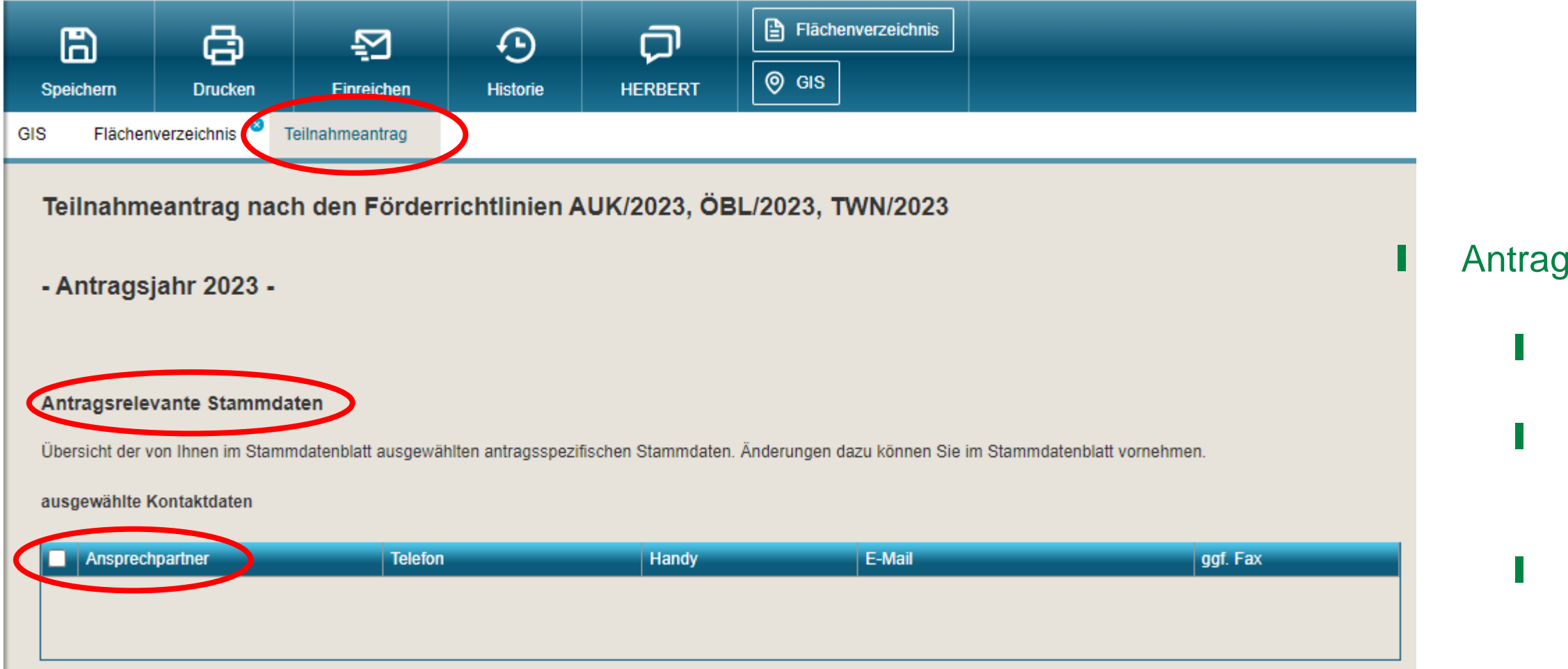

- ❙ Antragsrelevante Stammdaten:
- ❙ Anzeige der aktuellen Stammdaten
- Änderungen sollen zukünftig über das neue Modul "Meine Stammdaten" in DIANAweb erfolgen
- ❙ Auswahl der Kontaktdaten für den aktuellen Antrag

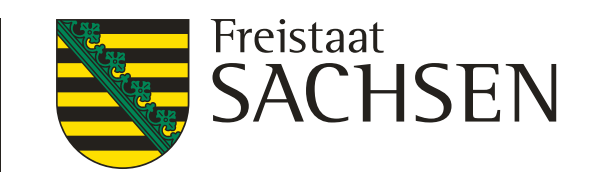

- rtschaftliche Tätigkeit:
- bei AUK und ÖBL Pflicht-Angabe ("ja")
- en zur Größe des Unternehmens:
- Bei AUK Teil B (GLB Biotoppflege) Pflicht-Angabe

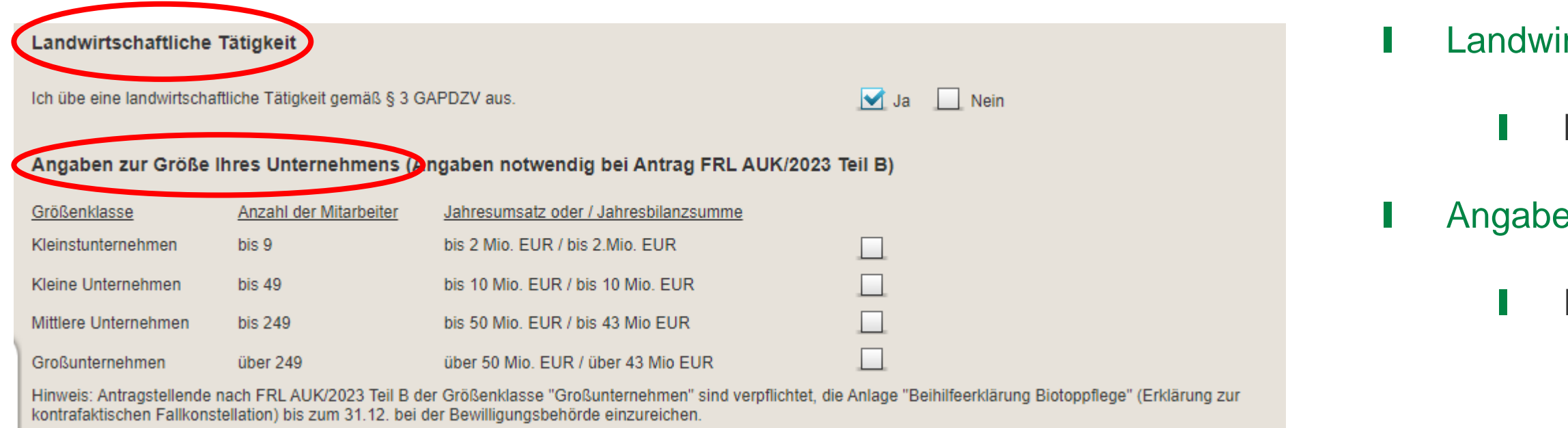

❙ Plausibilisierungen zwischen Flächenverzeichnis, Maßnahmen und Formular Teilnahmeantrag sind vorgesehen  $\rightarrow$  Fehleranzeige in

LANDESAMT FÜR UMWELT, LANDWIRTSCHAFT UND GEOLOGIE

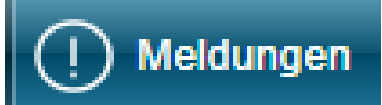

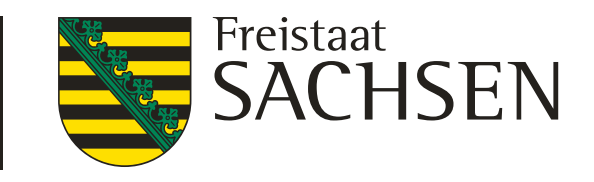

### Anträge (TnA):

## FRL AUK/2023 und ÖBL/2023 – Teilnahmeantrag DIANAweb

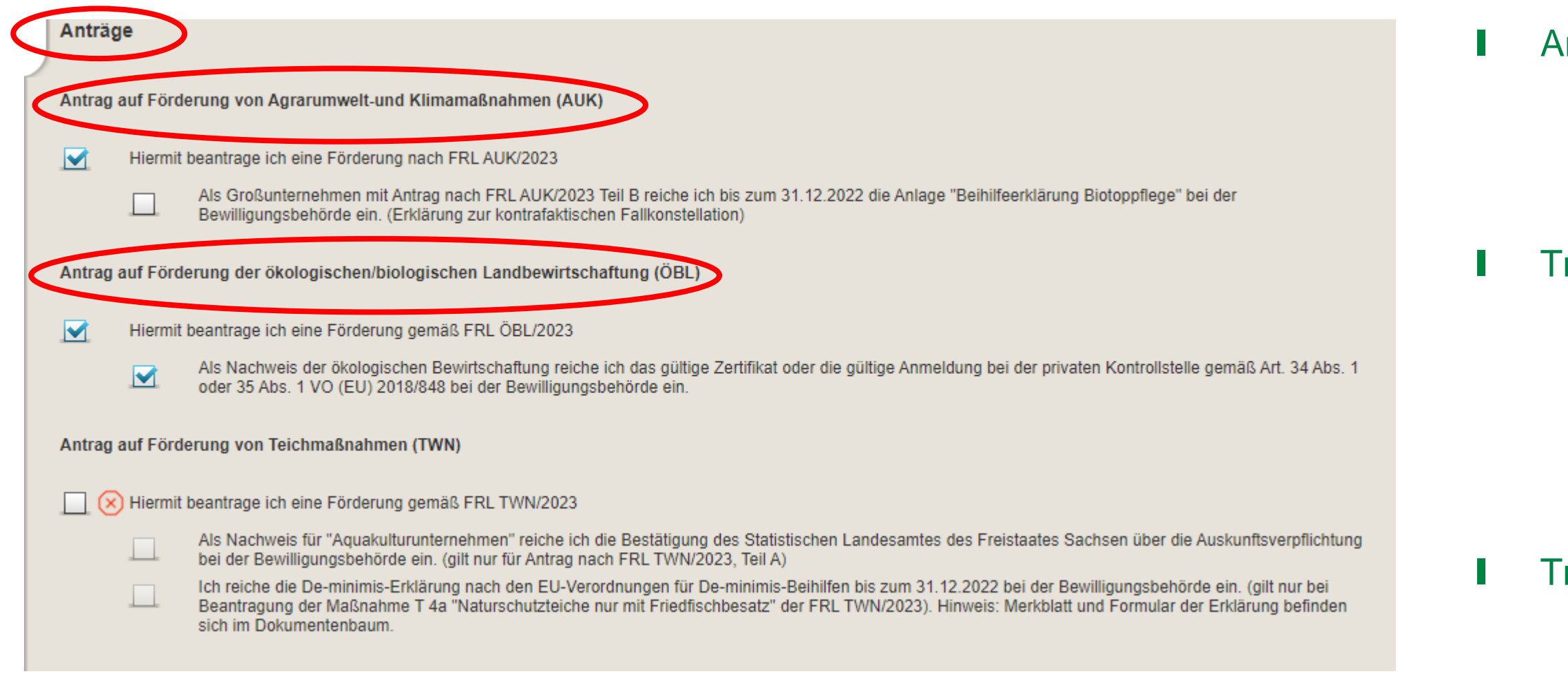

❙ Teilnahmeanträge erforderlich für FRL AUK/2023, ÖBL/2023 und TWN/2023 (2. Säule)

#### ❙ TnA für FRL AUK/2023:

- ❙ Antrag ist anzukreuzen
- ggf. Erklärung Großunternehmen (AUK, Teil B) ist anzukreuzen und bis 31.12.2022 einzureichen (bei Relevanz bitte Rücksprache)

### ❙ TnA für FRL ÖBL/2023:

- ❙ Antrag ist anzukreuzen
- ❙ Nachweis Öko-Zertifikat bzw. Öko-Kontrollvertrag ist anzukreuzen und einzureichen

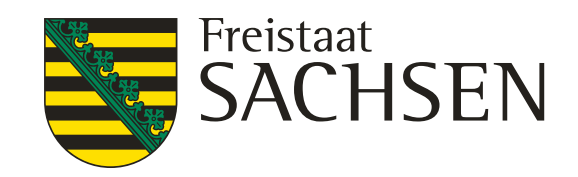

# FRL AUK/2023 und ÖBL/2023 – Teilnahmeantrag DIANAweb

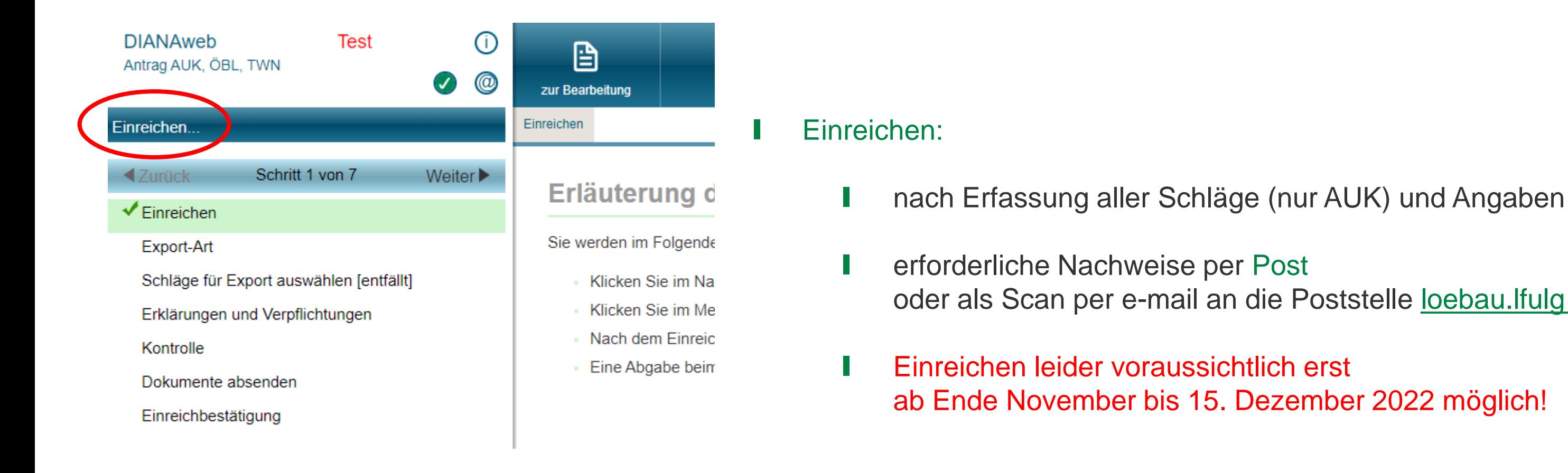

oder als Scan per e-mail an die Poststelle [loebau.lfulg@smekul.sachsen.de](mailto:loebau.lfulg@smekul.sachsen.de)

LANDESAMT FÜR UMWELT, LANDWIRTSCHAFT UND GEOLOGIE

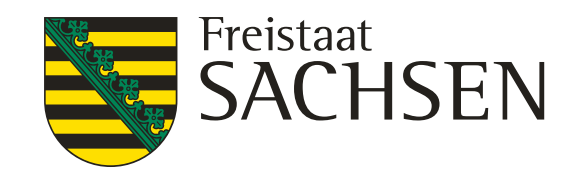

- ❙ AUK bitte beachten!
	- ❙ erst Flächen erfassen, dann Formular TnA ausfüllen
	- ❙ Überlappungen mit Nachbarn werden im TnA angezeigt, müssen aber nicht zwingend aufgelöst werden
	- Bewilligung TnA erfolgt nicht schlagbezogen, sondern als Gesamtfläche je Maßnahme
- ❙ ÖBL bitte beachten!
	- ❙ nur das Formular TnA ausfüllen
	- ❙ Bewilligung TnA erfolgt gesamtbetrieblich

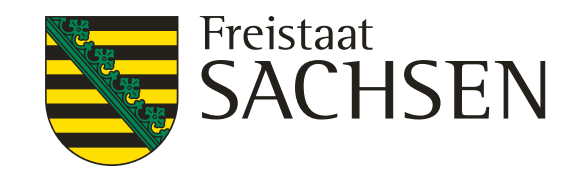

### FRL AUK/2023 und ÖBL/2023 – Teilnahmeantrag

### Ansprechpartner DIANAweb ISS Löbau

- Udo Richter (03585-454 530)
- Matthias Fritsche (03585-454 507)
- **Iris Herberg (03585-454 528)**
- Sabine Steinert (03585-454-517)

### Hotline DIANAweb

■ Rückrufservice der Firma deg bei technischen Problemen hotline sn.profil-inet@data-experts.de

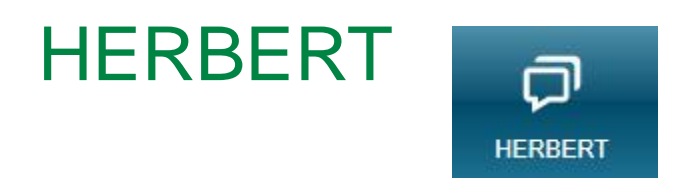

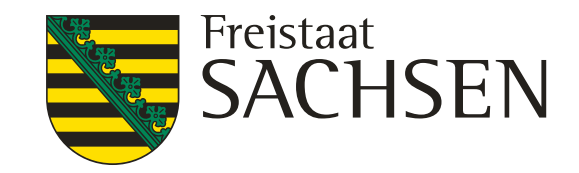

### FRL AUK/2023 und ÖBL/2023 – Teilnahmeantrag

Vielen Dank für Ihre Aufmerksamkeit!

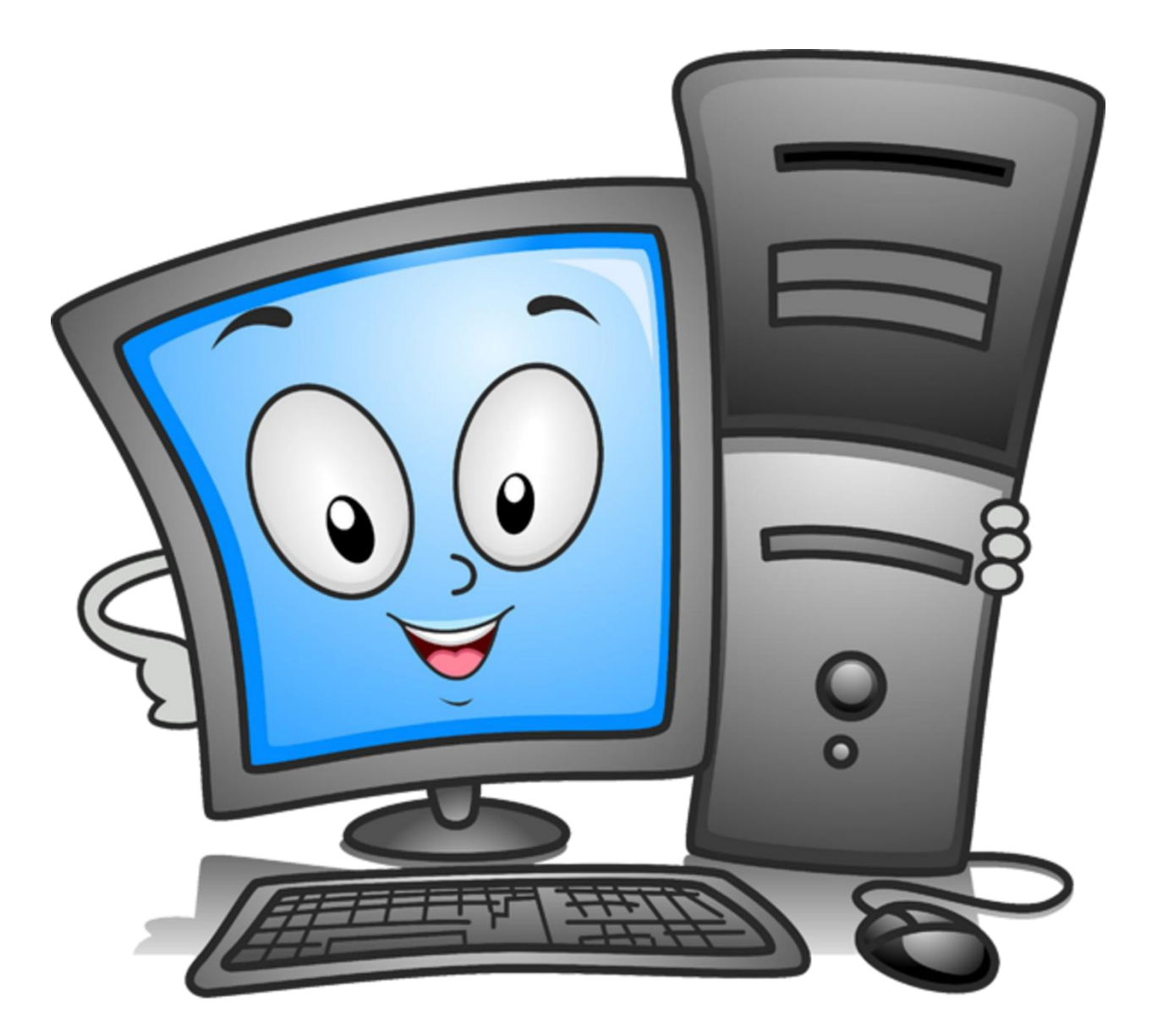

Foto: mdr.de